# **Ιπτάμενες Μηχανές**

**Οδηγός για το Μαθητή**

# *Το αερόπλοιο*

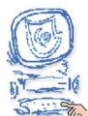

Αφού βεβαιωθείτε ότι βρίσκεστε στο περιβάλλον του εκπαιδευτικού προγράμματος, επιλέξτε «Έναυσμα».

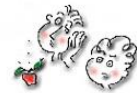

Ακολουθώντας τις οδηγίες που παρουσιάζονται στην οθόνη του υπολογιστή στο εκπαιδευτικό πρόγραμμα, μελετήστε τις πληροφορίες αναφορικά με το πώς μπορεί να κινηθεί προς τα πάνω το αερόστατο. Καταγράψτε τις παρατηρήσεις σας σχετικά με τη σχέση των δυνάμεων της άνωσης και του βάρους, όταν το αερόστατο:

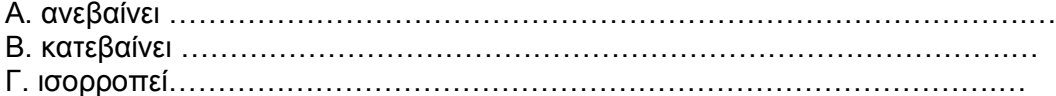

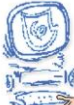

Επιλέξτε «Υποθέσεις».

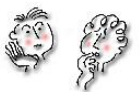

Μελετήστε τις ερωτήσεις και καταγράψτε τις υποθέσεις σας.

Α. Υπάρχει μηχανή που πετά χωρίς την κατανάλωση κάποιου καυσίμου, όπως συμβαίνει με το αεροπλάνο ή το φύσημα του αέρα, όπως γίνεται με το χαρταετό;

…………………………………………………………………………………………. Β. Ένα αντικείμενο με βάρος ίσο με την άνωση που δέχεται, μπορεί να αιωρείται;

………………………………………………………………………………………….

Γ. Γιατί ένα μπαλόνι φουσκωμένο με ήλιο ανεβαίνει ενώ ένα μπαλόνι με αέρα πέφτει; ………………………………………………………………………………………….

………………………………………………………………………………………….

Δ. Ποιες δυνάμεις ασκούνται στο μπαλόνι με το ήλιο όταν είναι σε πτήση; ………………………………………………………………………………………….

………………………………………………………………………………………….

Ε. Ποια είναι η συνισταμένη των δυνάμεων που ασκούνται στο μπαλόνι με το ήλιο όταν αυτό κινείται προς τα πάνω, προς τα κάτω ή μένει σταθερό στον αέρα; ………………………………………………………………………………………….

………………………………………………………………………………………….

Στ. Σχεδιάστε για καθεμία από τις τρεις περιπτώσεις το μοντέλο ενός μπαλονιού, τις δυνάμεις που ασκούνται σ΄ αυτό και τη συνισταμένη δύναμη.

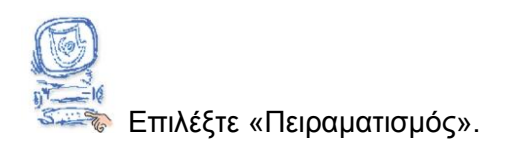

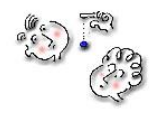

Α. Μελέτη των φυσικών αρχών λειτουργίας του αερόπλοιου

Από το εκπαιδευτικό λογισμικό "Ανακαλύπτω τις Μηχανές" μεταφερθείτε στην

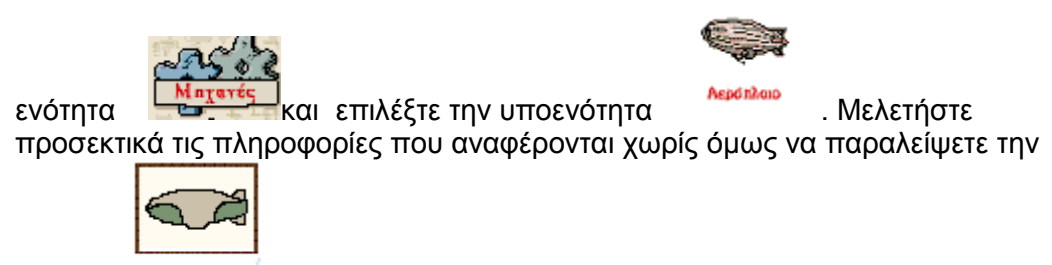

**ενόσηλα**<br>Ενότητα *και κάθοδος* 

Ακολουθώντας τις παρακάτω οδηγίες, μελετήστε τις φυσικές αρχές λειτουργίας του Interactive Physics 2000 αερόπλοιου μέσα από το λογισμικό

Δημιουργία αερόπλοιου

1. Το αερόπλοιο.

Επιλέξτε το κουμπί Καμπύλο Πολύγωνο και προσπαθήστε να φτιάξετε ένα αντικείμενο σε σχήμα αερόπλοιου.

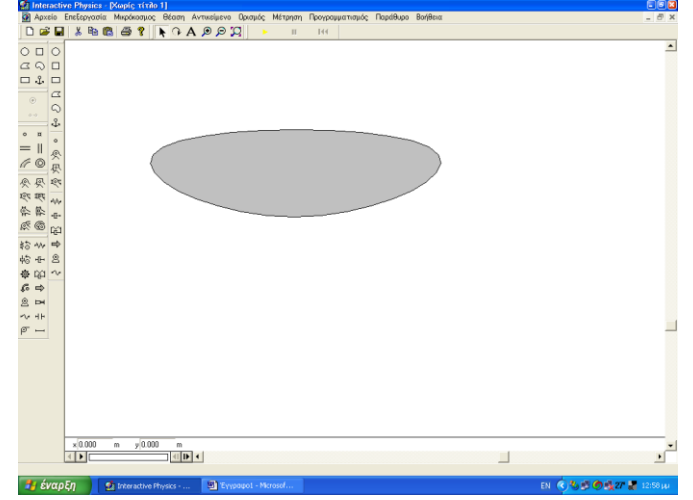

Οι δυνάμεις που ασκούνται στο αερόπλοιο Σημείωση:

Οι δυνάμεις που ασκούνται σε ένα υλικό σημείο, ως διανυσματικά μεγέθη, είναι δυνατό να σχεδιασθούν με δύο διαφορετικούς τρόπους: είτε στο υλικό σημείο εφαρμόζεται η αρχή του διανύσματος, είτε εφαρμόζεται το πέρας του. Και οι δύο τρόποι είναι ισοδύναμοι.

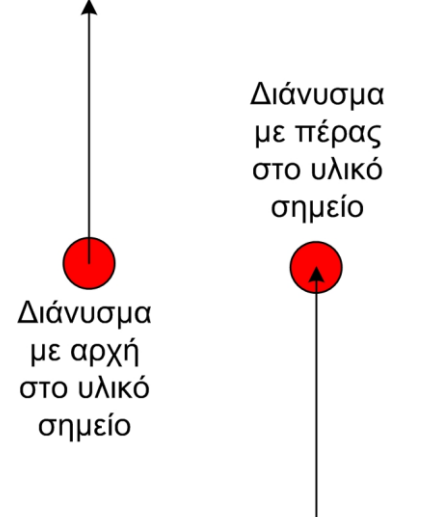

Οι προγραμματιστές του Interactive Physics έχουν επιλέξει οι δυνάμεις που εφαρμόζονται από εμάς, δηλαδή από το χρήστη, να εμφανίζονται με το πέρας του διανύσματος επάνω στο υλικό σημείο. Ωστόσο, η συνισταμένη δύναμη μπορεί να εμφανίζεται και με τους δύο τρόπους, με προεπιλογή όμως να εμφανίζεται με την αρχή του διανύσματος πάνω στο υλικό σημείο.

Για να σχεδιάσετε μια δύναμη, κάντε κλικ στο σημείο που θέλετε να εφαρμοσθεί και μετακινήστε το ποντίκι και κάντε ξανά κλικ για να σημειώσετε το μέγεθός της.

# 2. Η δύναμη της Άνωσης

Επίλεξτε το κουμπί Δύναμη και εφαρμόστε μια δύναμη προς τα πάνω στο κέντρο μάζας του αερόπλοιου. Αυτή είναι η δύναμη της Άνωσης που δέχεται το αερόπλοιο.

# 3. Η δύναμη του Βάρους

Στην συνέχεια επιλέγοντας πάλι το κουμπί Δύναμη, εφαρμόστε μια δεύτερη δύναμη προς τα κάτω. Αυτή είναι η δύναμη του Βάρους του αερόπλοιου.

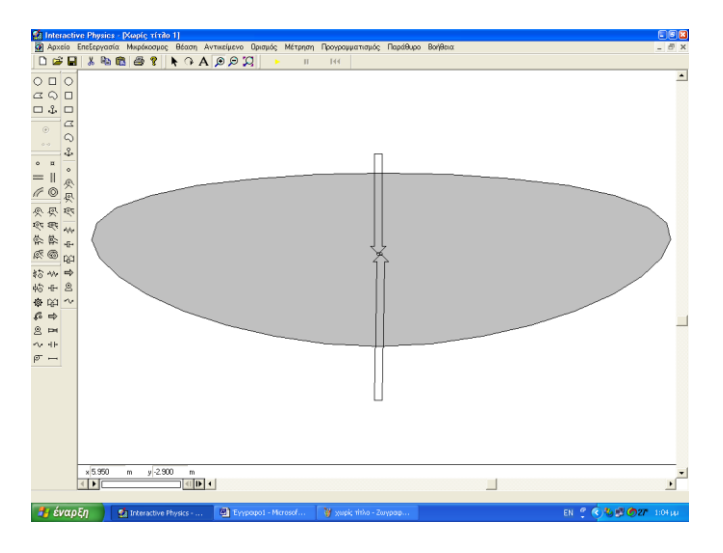

4.Ονοματοδοσία των επιλογών

Αφού κάνετε κλικ στο αντικείμενο που έχετε δημιουργήσει, από την γραμμή εργαλείων επιλέξτε Παράθυρο → Εμφάνιση. Στην επιλογή πολύγωνο γράψτε αερόπλοιο και στις δυνάμεις αντίστοιχα Βάρος και Άνωση. Εδώ μπορείτε να αλλάξετε και το χρώμα του αερόπλοιου.

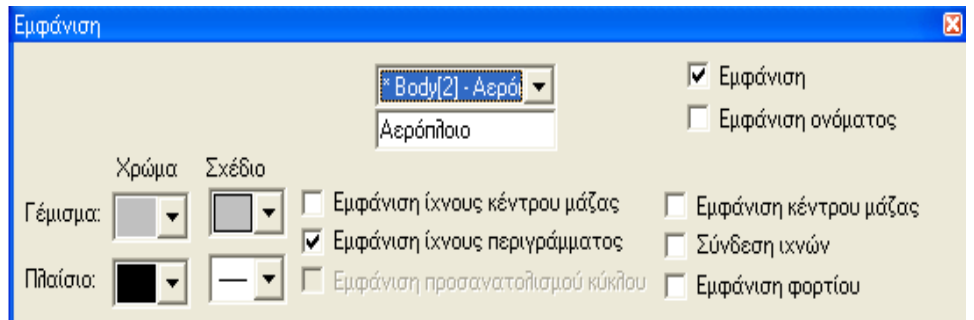

## 5. Προσδιορισμός των χαρακτηριστικών κάθε επιλογής

Αφού κάνετε κλικ στο αερόπλοιο, από την γραμμή εργαλείων επιλέξτε Παράθυρο → Ιδιότητες. Εδώ μπορείτε να επιλέξετε τα χαρακτηριστικά που θα έχει το αερόπλοιο. Επίσης, κάνοντας κλικ στο διάνυσμα της κάθε δύναμης, μπορείτε να αλλάξετε τα χαρακτηριστικά των δυνάμεων.

- Για το αερόπλοιο επιλέξτε μάζα 1 Kg ( η επιλογή αυτής της τιμής διευκολύνει της διαδικασία της προσομοίωσης και δεν αντιπροσωπεύει το πραγματικό βάρος του αερόπλοιου).
- Για την Άνωση επιλέξτε  $Fx = 0$  N και Fy =10N και για το Βάρος Fx=0 N και Fy=-10N. Το μείον δηλώνει ότι η δύναμη είναι προς τα κάτω.

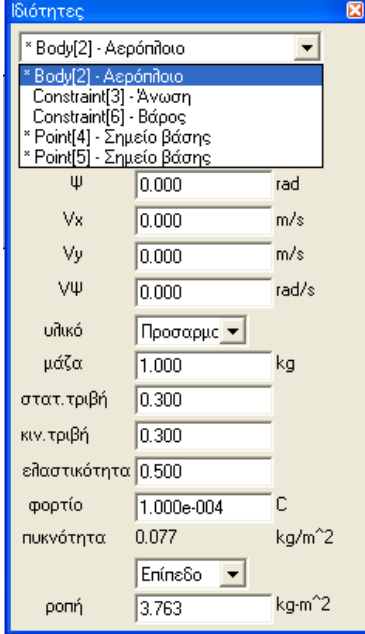

6. Καθορισμός άλλων εργαλείων του προγράμματος Στην συνέχεια από την γραμμή εργαλείων επιλέξτε Μικρόκοσμός → Βαρύτητα. Εδώ επιλέξτε Καμία.

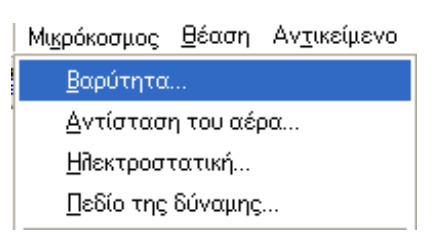

Διατύπωση υποθέσεων Ποιες από τις δύο δυνάμεις (άνωση και βάρος) πιστεύετε ότι μεταβάλλει ο πιλότος του αερόπλοιου, ώστε αυτό να ανεβαίνει ή να κατεβαίνει; .................................................................................................................................. ....................................................................................................................

Πώς νομίζετε ότι το πετυχαίνει αυτό;

................................................................................................................................. ....................................................................................................................

Ρυθμίσεις για την κίνηση του αερόπλοιου

7.Καθορισμός μεταβολής της δύναμης

Για να μεταβάλετε τη δύναμη που μεταβάλει και ο πιλότος, κάντε κλικ σε αυτή και κατόπιν επιλέξτε Ορισμός → Νέο εργαλείο ελέγχου → Δύναμη Y.

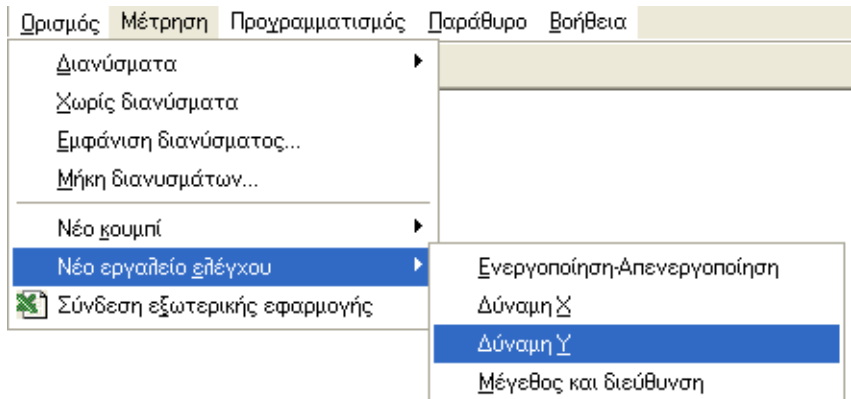

8. Ρύθμιση των τιμών της δύναμης

Για να αλλάξετε το εύρος τιμών που μπορεί να λάβει η δύναμη, αφού κάνετε κλικ σε αυτή, επιλέξτε Παράθυρο → Ιδιότητες και από τον κατάλογο με το λευκό υπόβαθρο επιλέξτε Input[ ] - ΒΑΡΟΣ. Ρυθμίστε ως ελάχιστη τιμή την -15.000 και ως μέγιστη την -5.000 ενώ επιλέξτε για αριθμό στιγμιότυπων τα 10.

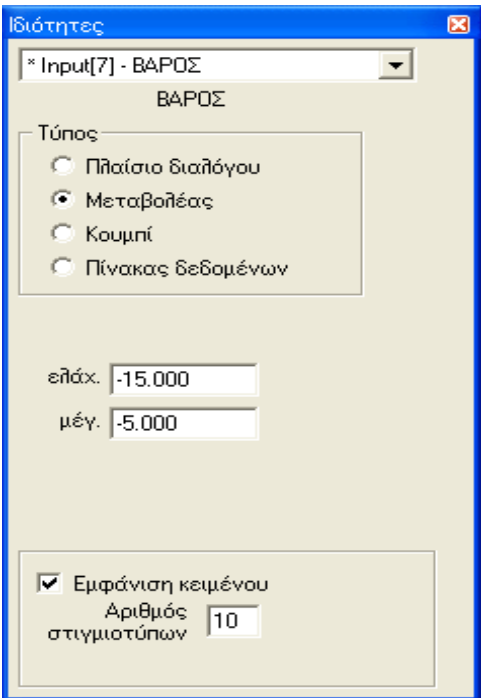

9. Ρύθμιση διάρκειας της προσομοίωσης

Από την επιλογή Μικρόκοσμος → Έλεγχος παύσης μπορείτε να ρυθμίσετε και το χρόνο που διαρκεί η προσομοίωση σας.

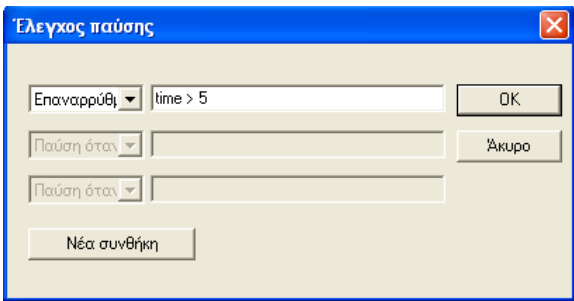

Μεταβάλλοντας το Βάρος του αερόπλοιου μπορείτε να το δείτε να ανεβαίνει, να ισορροπεί ή να κατεβαίνει.

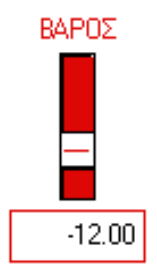

Διατύπωση προβλέψεων

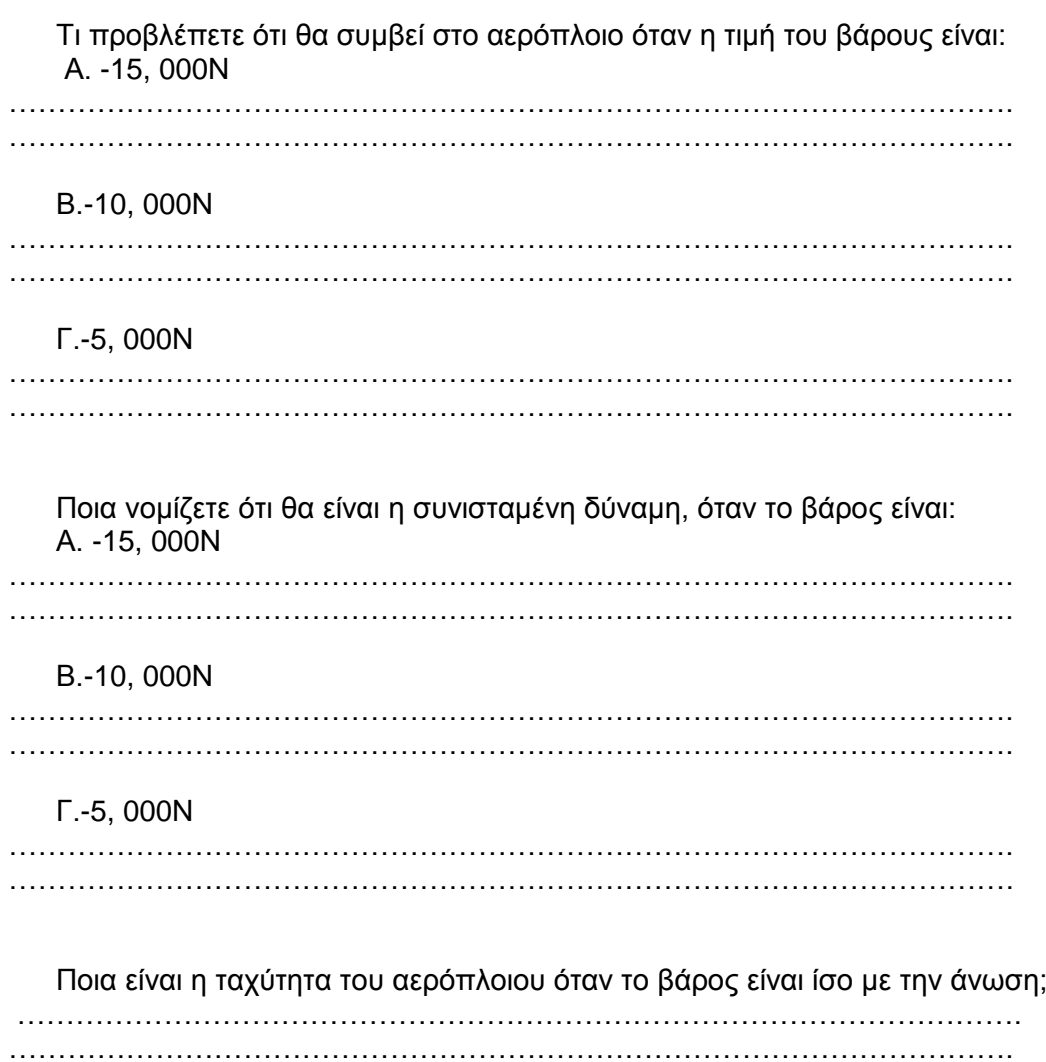

# Η κίνηση του αερόπλοιου

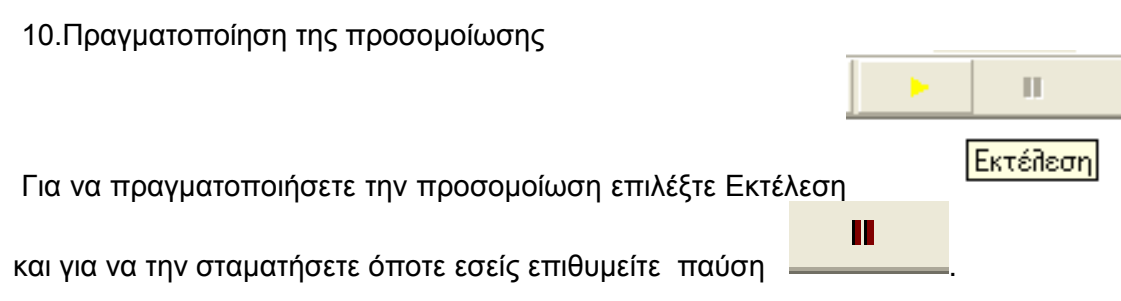

11. Η συνισταμένη δύναμη Μπορείτε επίσης να δείτε το διάνυσμα της συνισταμένης δύναμης κατά την επιλέγοντας από τη γραμμή εργαλείων Ορισμός- διανύσματα- Συνολική δύναμη

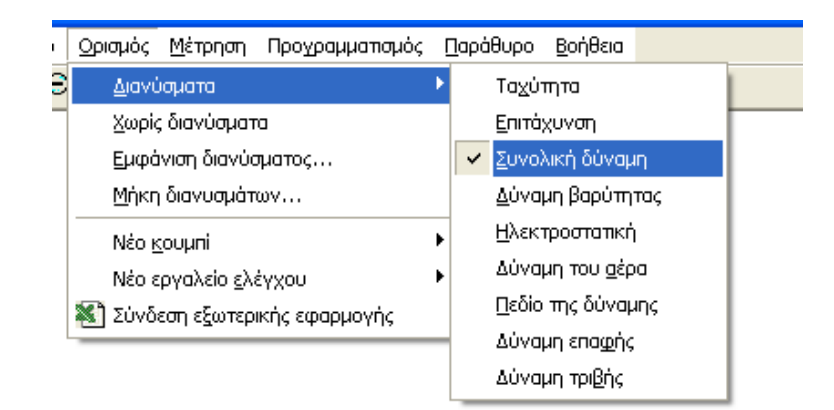

Κατά την διάρκεια εκτέλεση της προσομοίωσης στο αερόπλοιο εμφανίζεται η Συνισταμένη Δύναμη του Βάρους και της Άνωσης

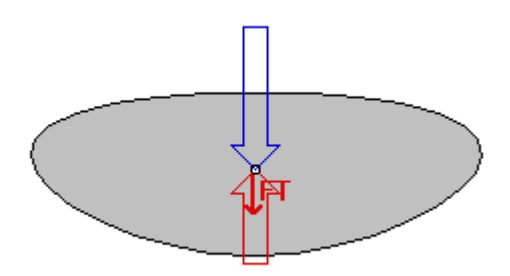

Αναπαραστάσεις δύναμης και ταχύτητας του αερόπλοιου

12.Τρόποι προβολής της συνισταμένης δύναμης

Επίσης έχετε την δυνατότητα να προβάλλετε τη συνισταμένη δύναμη του Βάρους και της Άνωσης σε μορφή πίνακα. Στην οθόνη εμφανίζεται το εικονίδιο-πίνακας της Συνισταμένης Δύναμης Fy την οποία μπορείτε να προβάλλετε σε μορφή αριθμητικής τιμής ή γραφικής παράστασης ή ραβδογράμματος. Αφού κάνετε κλικ πάνω στο αερόπλοιο επιλέξτε από την γραμμή εργαλείων Μέτρηση → Συνολική Δύναμη.

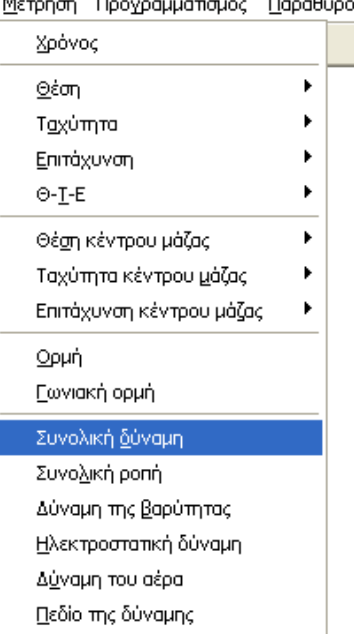

Μέτρηση Προγραμματισμός Παράθυρο

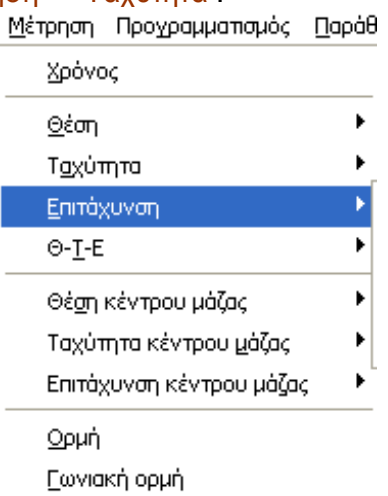

14.Τρόποι προβολής της μεταβολής της ταχύτητας σε συνάρτηση με το χρόνο Στην οθόνη εμφανίζεται το εικονίδιο της ταχύτητας Vy του Αερόπλοιου. Κάνοντας κλικ πάνω στο βέλος στο πάνω αριστερό άκρο του εικονιδίου μπορείτε να αλλάξετε την προβολή της ταχύτητας σε ραβδόγραμμα, σε αριθμητική τιμή και σε γραφική παράσταση.

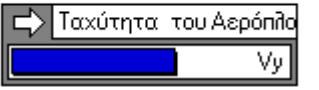

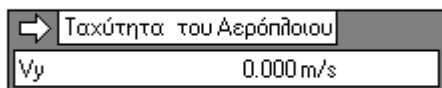

13. Η μεταβολή της ταχύτητας σε συνάρτηση με το χρόνο Επίσης από την ίδια γραμμή εργαλείων Μέτρηση μπορείτε να προβάλετε στην οθόνη και την γραφική παράσταση της ταχύτητας του αερόπλοιου σε σχέση με τον χρόνο. Επιλέξτε Μέτρηση → Ταχύτητα .

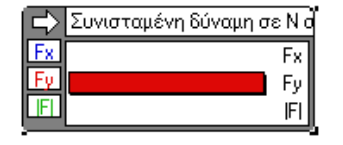

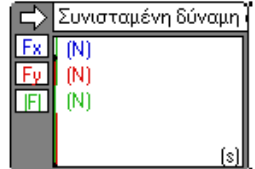

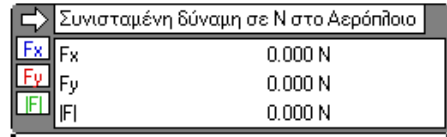

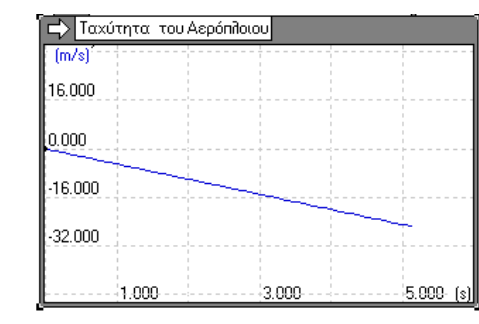

#### Καταγραφή των παρατηρήσεων

Σημειώστε τις παρατηρήσεις σας σχετικά με το τι συμβαίνει στο «αερόπλοιο» όταν η τιμή του Βάρους είναι:

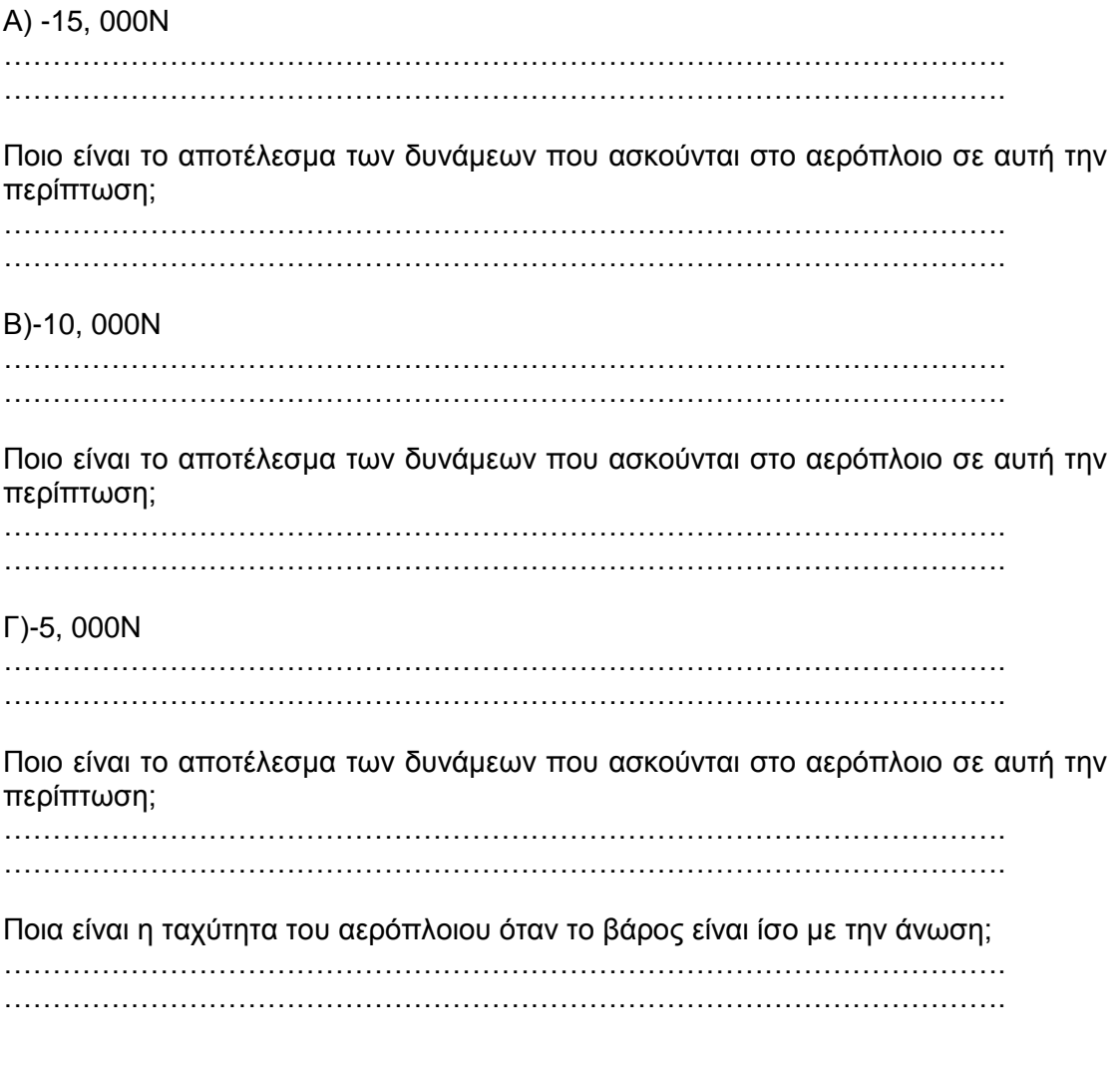

Διεξαγωγή συμπερασμάτων Συγκρίνετε τα αποτελέσματα με τις αρχικές σας προβλέψεις και συζητήστε στην ομάδα σας αν ήταν ή όχι τα αναμενόμενα και γιατί.

Β. Ακολουθώντας τις οδηγίες της στην οθόνη του υπολογιστή σας και, αφού παρακολουθήσετε το βίντεο, κατασκευάστε το δικό σας «**αερόπλοιο**».

Ποιες δυνάμεις ασκούνται στο αερόπλοιό σας πριν αρχίσει να ανυψώνεται;

…………………………………………………………………………………………. ………………………………………………………………………………………….

Σχεδιάστε ένα μοντέλο αερόπλοιου και σημειώστε τις δυνάμεις που ασκούνται σε αυτό πριν ανυψωθεί. Σχεδιάστε επίσης τη συνισταμένη των δυνάμεων αυτών. ………………………………………………………………………………………….

………………………………………………………………………………………….

Ποιες δυνάμεις ασκούνται στο αερόπλοιό σας όταν αρχίσει να ανυψώνεται; …………………………………………………………………………………………. ………………………………………………………………………………………….

Ποιες δυνάμεις ασκούνται στο αερόπλοιό σας όταν είναι σε ισορροπία;

…………………………………………………………………………………………. ………………………………………………………………………………………….

Ποιες δυνάμεις ασκούνται στο αερόπλοιό σας όταν αρχίσει να κατεβαίνει;

…………………………………………………………………………………………. ………………………………………………………………………………………….

Σχεδιάστε ένα μοντέλο αερόπλοιου για καθεμία από τις τρεις περιπτώσεις και σημειώστε τις δυνάμεις που ασκούνται σε αυτό όταν αρχίσει να ανυψώνεται. Σχεδιάστε επίσης τη συνισταμένη των δυνάμεων αυτών.

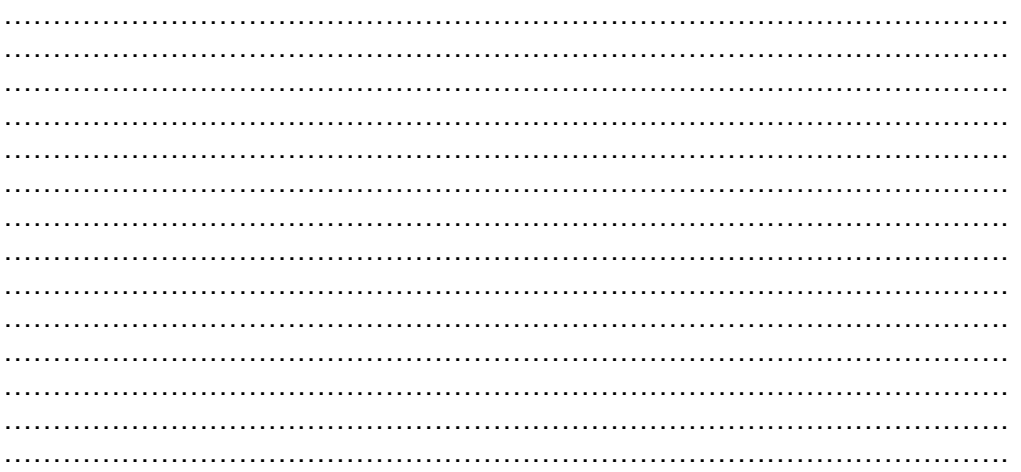

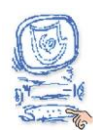

Επιλέξτε «Συμπεράσματα».

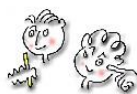

Προσπαθήστε τώρα να απαντήσετε ξανά στα αρχικά ερωτήματα: Α. Υπάρχει μηχανή που πετά χωρίς την κατανάλωση κάποιου καυσίμου ή το φύσημα του αέρα; …………………………………………………………………………………………. …………………………………………………………………………………………. ………………………………………………………………………………………….  $\mathcal{L}^{(n)}$ Β. Ένα αντικείμενο με βάρος ίσο με την άνωση που δέχεται μπορεί να αιωρείται; …………………………………………………………………………………………. …………………………………………………………………………………………. …………………………………………………………………………………………. …………………………………………………………………………………………. Γ. Γιατί ένα μπαλόνι φουσκωμένο με ήλιο ανεβαίνει ενώ ένα μπαλόνι με αέρα πέφτει; ………………………………………………………………………………………….  $\mathcal{L}^{\text{max}}$ …………………………………………………………………………………………. Δ. Ποιες δυνάμεις ασκούνται στο μπαλόνι με το ήλιο όταν είναι σε πτήση;  $\mathcal{L}^{(n)}$ …………………………………………………………………………………………. …………………………………………………………………………………………. Ε. Ποια είναι η συνισταμένη των δυνάμεων που ασκούνται στο μπαλόνι με το ήλιο όταν αυτό κινείται προς τα πάνω, προς τα κάτω ή μένει σταθερό στον αέρα;  $\mathcal{L}^{\text{max}}$ …………………………………………………………………………………………. …………………………………………………………………………………………. …………………………………………………………………………………………. Στ. Σχεδιάστε το μοντέλο ενός μπαλονιού, τις δυνάμεις που ασκούνται σ΄ αυτό και τη συνισταμένη τους σε κάθε περίπτωση. …………………………………………………………………………………………. …………………………………………………………………………………………. …………………………………………………………………………………………. …………………………………………………………………………………………. …………………………………………………………………………………………. …………………………………………………………………………………………. …………………………………………………………………………………………. …………………………………………………………………………………………. …………………………………………………………………………………………. …………………………………………………………………………………………. Συγκρίνετε τις απαντήσεις που είχατε δώσει στο βήμα «Υποθέσεις» μ΄ αυτές που δώσατε στο βήμα «Συμπεράσματα» και καταγράψτε τις παρατηρήσεις σας. …………………………………………………………………………………………………

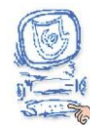

Επιλέξτε «Εφαρμογή».

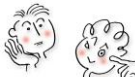

Μελετήστε περισσότερες πληροφορίες για το αερόπλοιο από το λογισμικό «Ανακαλύπτω τις Μηχανές» κι από τα προτεινόμενα βιβλία και ιστοσελίδες.

#### Κατασκευή μοντέλου αερόπλοιου

#### Υλικά

- ένα μπαλόνι γεμάτο με αέριο ήλιο
- ψαλίδι
- σελοτέιπ
- ένα βελόνι ραψίματος
- ένα κομμάτι χαρτόνι για την κατασκευή της καμπίνας
- μία τρόμπα
- δύο μπαλόνια (κοινά εμπορίου)

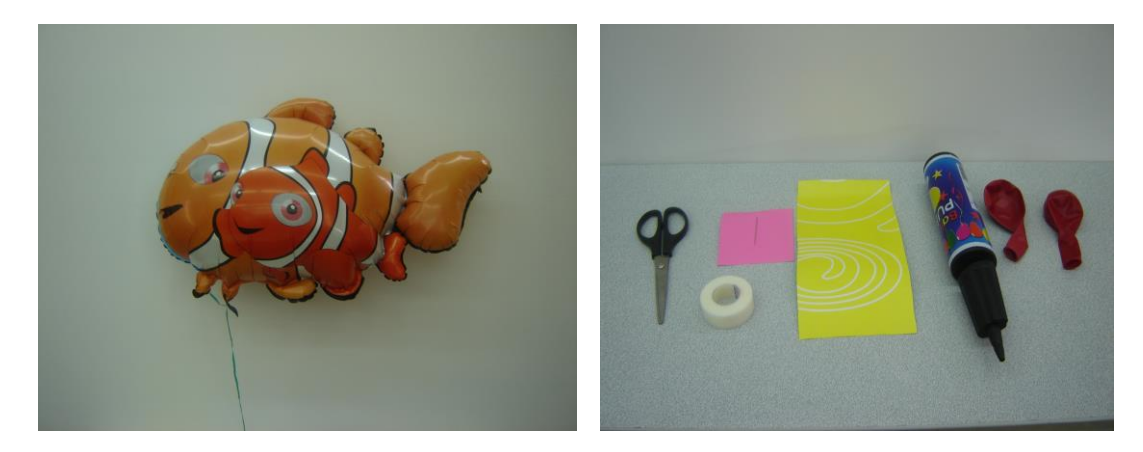

### Διαδικασία

- 1. Κατασκευή καμπίνας
	- Διπλώστε το χαρτόνι από τη μία του πλευρά σε απόσταση 1 cm. Διπλώστε το πάλι στην ίδια απόσταση. Επαναλάβετε για τις τέσσερις πλευρές του χαρτονιού. (Έτσι φτιάχνετε από δύο τσακίσεις σε κάθε μια από τις τέσσερις πλευρές του).
	- Κόψτε με το ψαλίδι τις εσωτερικές τσακίσεις κατά μήκος των μακριών πλευρών σε απόσταση 4-5 cm. Διπλώστε στις τσακίσεις και βάλτε τις ελεύθερες άκρες του χαρτονιού τη μια μέσα στην άλλη.
- 2. Κολλήστε με σελοτέιπ την καμπίνα στο μπαλόνι ηλίου.
- 3. Κόψτε μία ταινία σελοτέιπ μήκους 7- 8 cm και διπλώστε τη γύρω από το χέρι σας. Κολλήστε τα άκρα της το ένα πάνω στο άλλο, ώστε να σχηματιστεί μια λωρίδα σελοτέιπ διπλής όψης.
- 4. Κολλήστε τη λωρίδα διπλής όψης δίπλα από την καμπίνα.
- 5. Φτιάξτε άλλη μια λωρίδα διπλής όψης και κολλήστε τη δίπλα από την άλλη πλευρά της καμπίνας.
- 6. Φουσκώστε με την τρόμπα τα μπαλόνια του εμπορίου και δέστε με κόμπο τα στόμιά τους.
- 7. Κόψτε ένα μικρό κομμάτι σελοτέιπ και τοποθετήστε το κοντά στο στόμιο κάθε μπαλονιού.
- 8. Κολλήστε κάθε μπαλόνι πάνω στο σελοτέιπ (διπλής όψης) του μπαλονιού ηλίου. Προσέξτε ώστε το συνολικό βάρος των δύο μπαλονιών να είναι λίγο μεγαλύτερο από το βάρος του μπαλονιού με το ήλιο.
- 9. Κρατήστε την όλη διάταξη σε ύψος ενός μέτρου και αφήστε την να εκτελέσει ελεύθερη πτώση.
- 10. Τρυπήστε με τη βελόνα ραψίματος τα δύο φουσκωμένα από εσάς μπαλόνια. Κάνοντας λίγη υπομονή θα δείτε το αερόπλοιο σας να ανεβαίνει.

Παρακολουθήστε το [βίντεο](file:///I:/ΜΗΧΑΝΕΣ/Nhiriides%20komple/aeroploio/html/video/aeroploiomontage.wmv) κατασκευής και λειτουργίας του αερόπλοιου.